## Activating your University of Massachusetts Global Account

Upon registration a UMass Global Student account was created for you. An email, with subject line "Reset Your UMass Global Password" was sent from our system with a link to reset your account password. Setting your password will activate your account.

If you do not have this email or it has been more than 72 hours since you registered, to go <a href="mailto:my.umassglobal.edu">my.umassglobal.edu</a>. Click on "Resend My Account Information Letter" on the right side of the page.

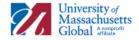

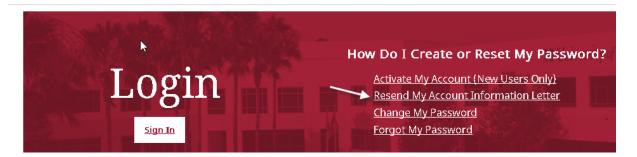

Enter your Last Name, Date of Birth and either your Username, UMass Global ID or the email you used upon registration. If you need your Username or UMass Global ID please contact us at <a href="mailto:exed@umassglobal.edu">exed@umassglobal.edu</a>

Enter the captcha code and click "RE-SEND MY ACTIVATION LETTER".

Your email application my filter system emails into your spam or junk box. Please keep an eye out there.

Follow the instructions in the email to activate your account.